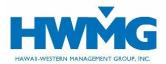

# HWMG Online for Providers User Guide

Participating Providers may access medical plan benefits, eligibility, and claims information securely through HWMG's provider online portal for members covered by the following health plans:

- HMAA
- Charter Communications, LLC
- Hawaii Electricians Health & Welfare Fund

Visit hwmg.org/providers or https://hwmghealthplanportal.javelinaweb.com and login to your account from a web browser using a computer or mobile device, or follow the steps below to register as a new user.

## **New User Account Registration Request**

- 1. Go to https://hwmghealthplanportal.javelinaweb.com and select *Physician Access Request* to submit a new user registration request.
- 2. Enter your information
  - Primary tax ID/TIN or NPI
  - Name
  - Email address where you want to receive notifications about your account
  - Preferred date and number format
  - Additional tax IDs, if any
- 3. In the Request Comments section, indicate your Practice/Facility Name(s).
- 4. Click Submit.
- 5. Our Provider Relations Department will review your request and reply within two business days.
  - If your request is approved, you will receive an email from noreply@javelinaweb.com stating your account was successfully activated, and it will include your login information. HWMG will assign your Username and a temporary password. In some cases, emails from Javelina Web may be found in your "junk email" folder.

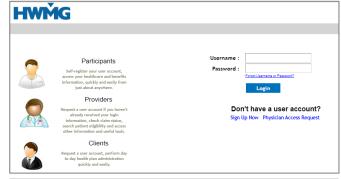

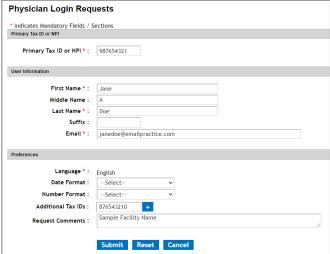

- If your request is denied or we have questions, our Provider Relations Department will contact you by phone or email.
- 6. Once your account is created, your Username cannot be modified. Upon your first login, you will be required to change your temporary password.
- 7. Select a security question and type in your answer (case-sensitive). You must answer this question to verify your identity should you need to change or reset your password in the future.

WEB E-36-2 122223 Page 1 of 4

- 8. You may now login to access:
  - Provider dashboard and resources
  - Claims, Explanation of Benefits (EOB), and Provider Payment Reports (PPR)
- Member eligibility, coverage, plan benefits, and accumulators
- 9. When you are done, for security purposes be sure to log out of your account before closing your browser.

#### **User Account Preferences**

- Select *Preferences* to update your user information such as password, security question, and email address.
- 2. Update your information, then click Save.
  - Any updates made to your name, password, email address, security question, and date/number format will only apply to your Javelina Web account.

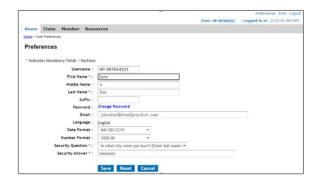

## **Forgot Username or Reset Password**

- 1. Click Forgot Username or Password?

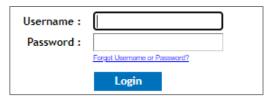

- If you forgot your username, select *Click here if you forgot your username*. Enter the email address associated with your account and select *Next Step* to receive your username(s) via email from noreply@javelinaweb.com.
- 2. After three failed attempts to login to your user account, the system will temporarily disable your account and display a message that it has been locked. You will need to contact HWMG's Provider Relations to unlock your account. We encourage you to reset your password beforehand to prevent your account from being locked.

#### **Provider Dashboard and Resources**

- 1. Upon login, your *Provider Dashboard* will appear from the *Home* tab, where you will see a section for Latest News & Messages.
- 2. Select the *Resources* tab to view the Latest News & Messages, Helpful Links, Documents and Forms, and HWMG's Contact Information.

WEB E-36-2 122223 Page 2 of 4

## Claims, Explanation of Benefits (EOB), and Provider Payment Reports (PPR)

- Select the *Claim* tab to view your patient's claim history or search for a particular claim.
- 2. Enter the claim information, then click *Search*.
  - If the member is found in our records, it will appear in the Search Results.
  - If the system cannot locate the member, contact HWMG Customer Service for assistance.

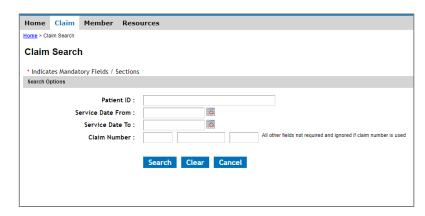

- 3. Click on a *Claim Number* to view the claim details including the covered services and payment status.
- 4. If you click on *View EOB*, an image of the patient's Explanation of Benefits will display for you to view, save, and/or print.
- 5. If you click on *Payment/Transaction,* an image of the Provider Payment Report will display for you to view, save, and/or print.

### Member Eligibility, Coverage, Plan Benefits, and Accumulators

Select the *Member* tab to view a member's eligibility, plan benefits, coverage status, and contact information.

- 1. Enter the member's ID, name, and/or date of birth, then click *Search*.
  - If the member is found in our records, it will appear in the Search Results.
  - If the system cannot locate the member, contact HWMG Customer Service for assistance.
- 2. Once you select the member from the search results, the portal will display their eligibility and coverage information for medical, dental, prescription, vision, gym, and life/AD&D benefits.
- Select View Accumulators to view a list of a member's current or lifetime plan benefit accumulators, which include the annual deductible and out-of-pocket maximum.
- Select View Coverage History to verify when a member's coverage status was active or terminated.

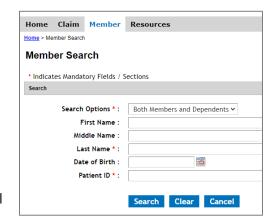

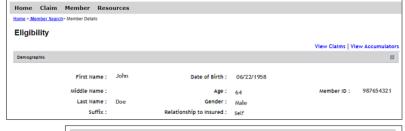

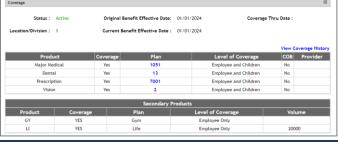

WEB E-36-2 122223 Page 3 of 4

Select the Plan benefit number to view, save, and/or print the member's plan document.

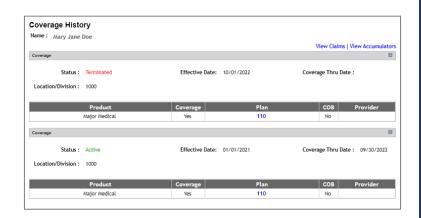

#### **Assistance**

If you have questions or need assistance, please contact HWMG Provider Relations at **(808) 791-7557**, toll-free at **(800) 621-6998 x304** (TTY: 711), 8 am to 4 pm Monday through Friday (excluding holidays), or via email at **ProviderRelations@hwmg.org**.

Powered by Javelina Web. Last updated December 20, 2023.

DISCLAIMER: The information provided by HWMG's online portal is not a guarantee of benefits or eligibility, and is subject to change since coverage for clients/groups or members may change or terminate retroactively.

The instructions in this User Guide conform to the requirements of the HWMG's online portal powered by Javelina Web. In case of any conflict between this Guide and the online portal, the online portal takes precedence. Nothing in this Guide shall be considered a binding representation or contractual declaration by HWMG. Although HWMG makes every reasonable effort to ensure the accuracy and validity of the information provided in this Guide, HWMG acknowledges that errors and omissions may occur, and information sometimes changes before those changes can be reflected in this Guide. HWMG does not warrant the content of this Guide and does not assume liability for its completeness, accuracy, or any losses or damages resulting from its use or application.

WEB E-36-2 122223 Page 4 of 4